### **MANUAL Google**

**2015**

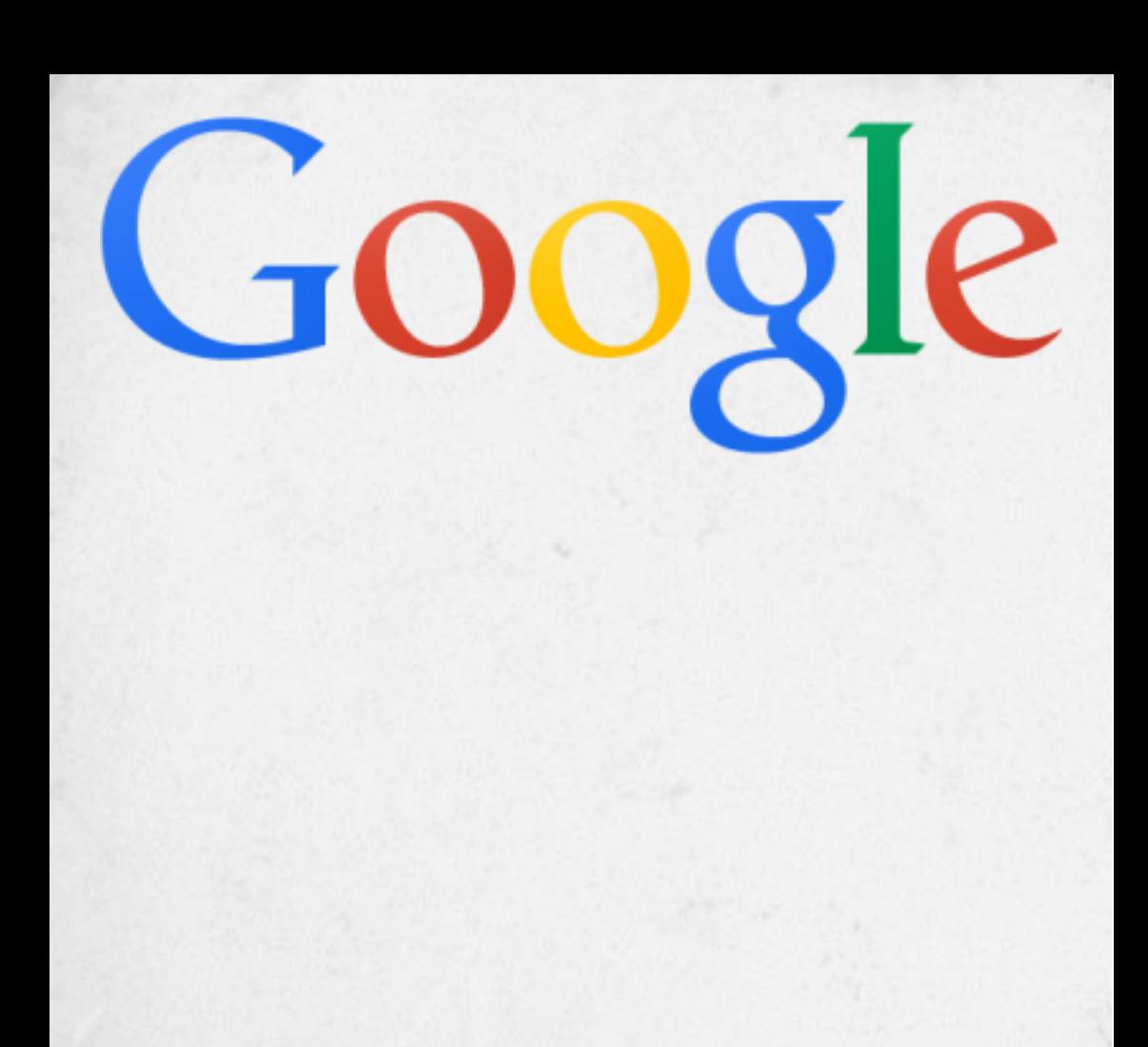

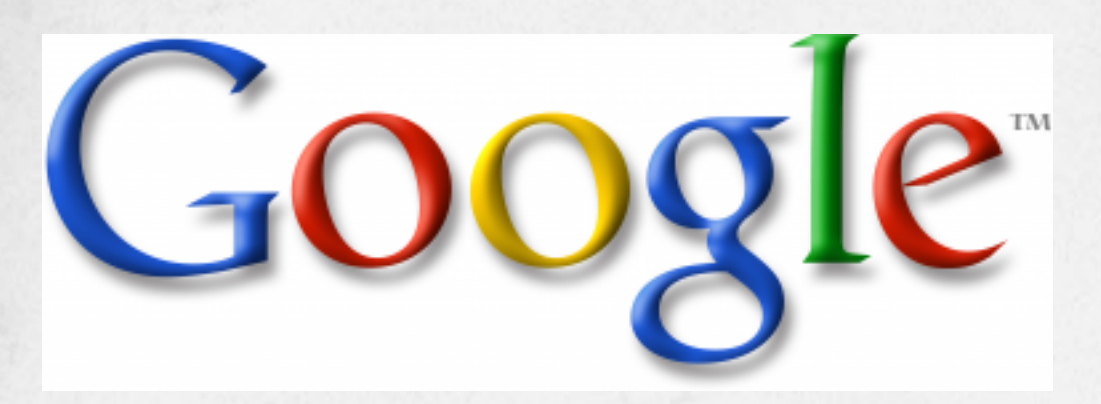

Google o mundo em suas mãos. Sabe aquela conta que você tem do seu android?

Não é uma simples conta o mundo google é muito mais amplo, não é só pesquisas, serve em todos os sistemas operacionais e em todas as plataformas existentes.

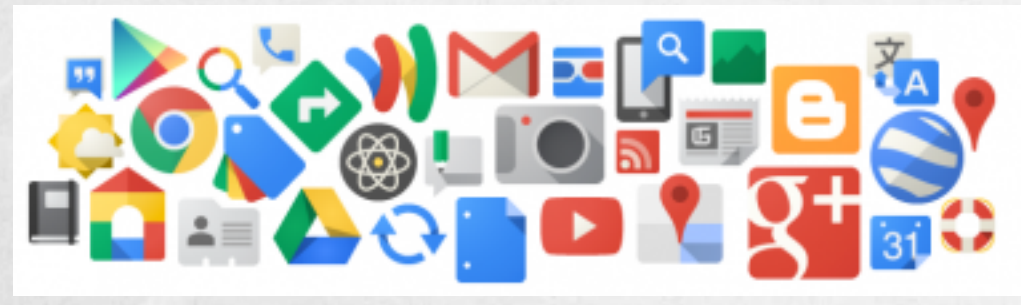

André - Cláudio - Érika - Victor - Vânia

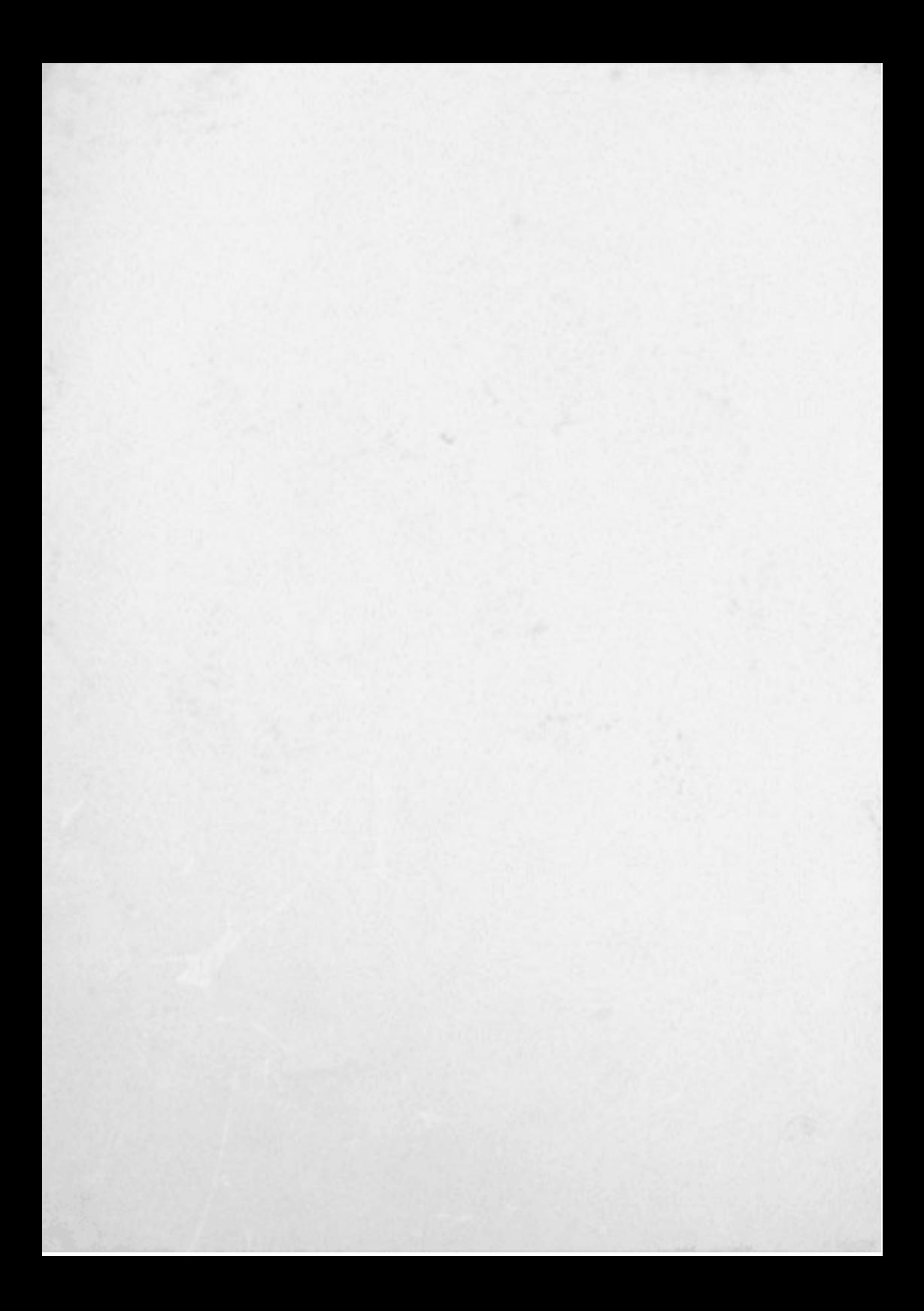

### **Índice**

#### **Breve história da Google Pesquisas personalizadas**

- 1. Filtros pra pesquisa de imagem
- 2. Filtros para pesquisa de videos
- 3. Pesquisa acadêmica
- 4. Notícias
- 5.Calculadora
- 6. Tempo

#### **Ferramentas Google Casa <sup>e</sup> Escritório**

- 1. Imagens
- 2. Textos
- 3. Planilhas
- 4. Agenda
- 5. e-Mail
- 6. Livros
- 7. Sites
- 8.Blogs
- 9. APIs e ferramentas para desenvolvedores

1.

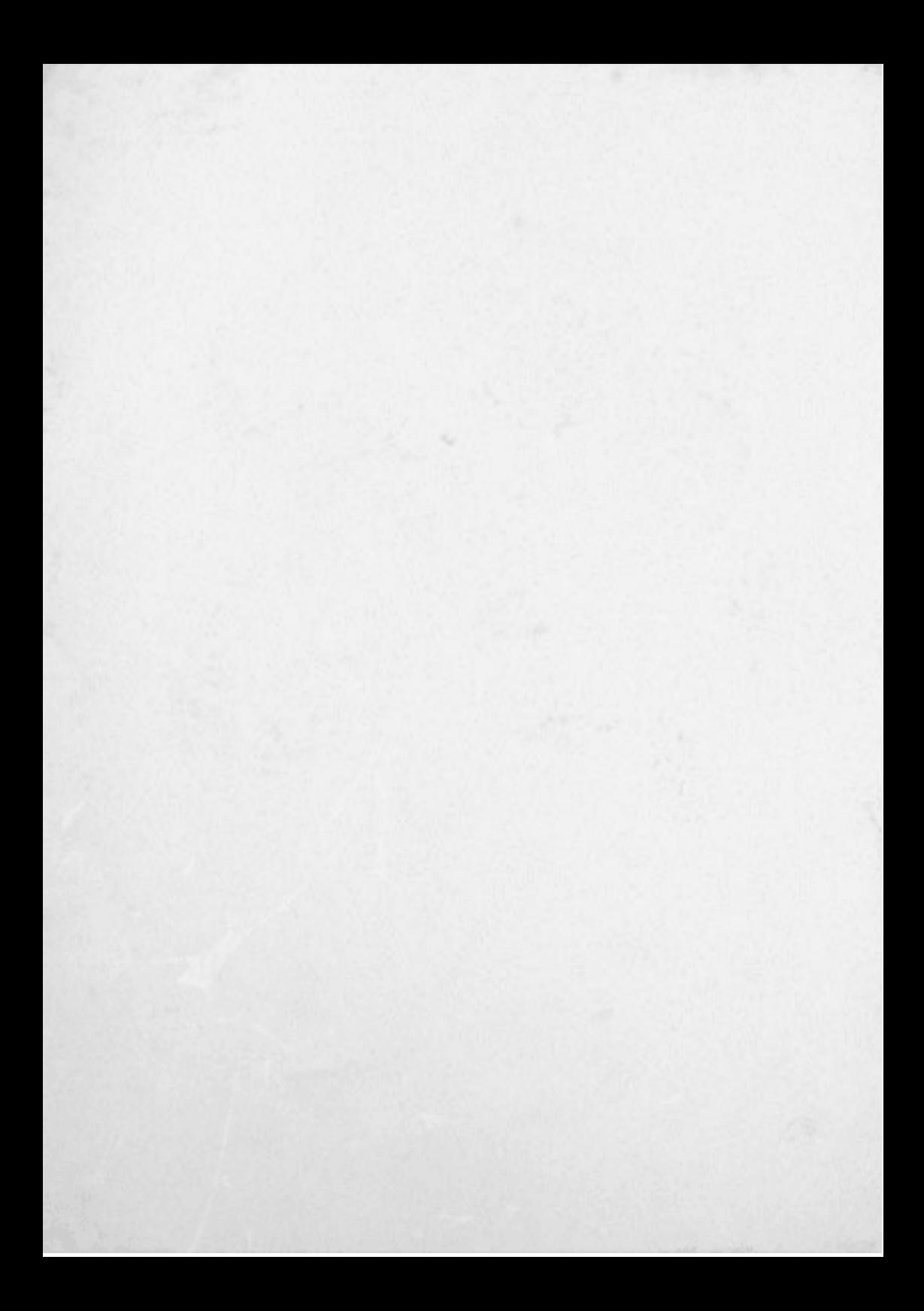

A missão do Google é organizar as informações do mundo e torná-las mundialmente acessíveis e úteis.

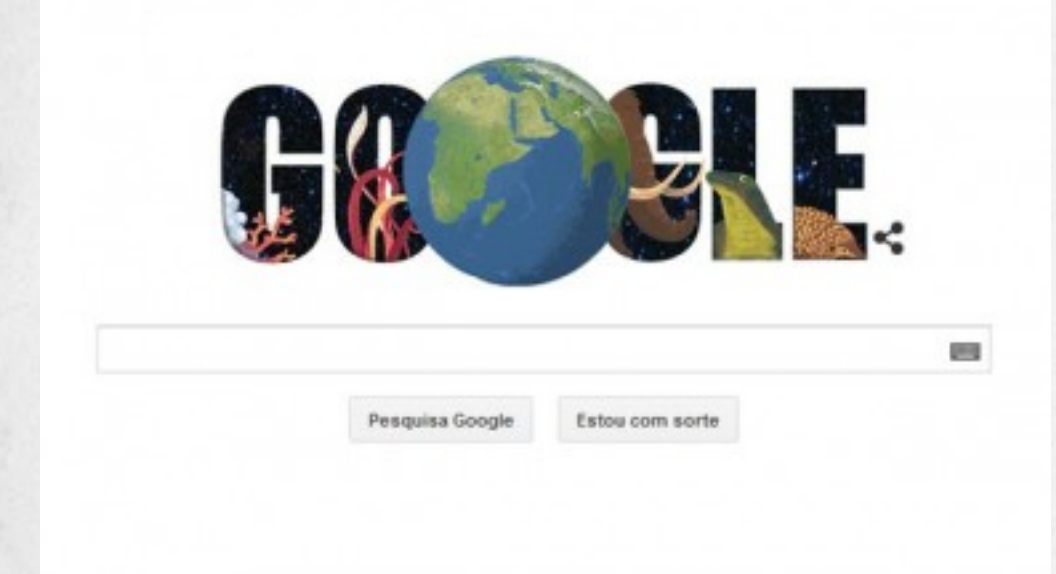

### História da Google

fonte: https://www.google.com.br/about/company/history/ 1995 Larry Page e Sergey Brin se conhecemem Stanford. Larry, umestudante da Universidade de Michigan com22

------FAZER RESUMO AQUI---------------------

-----

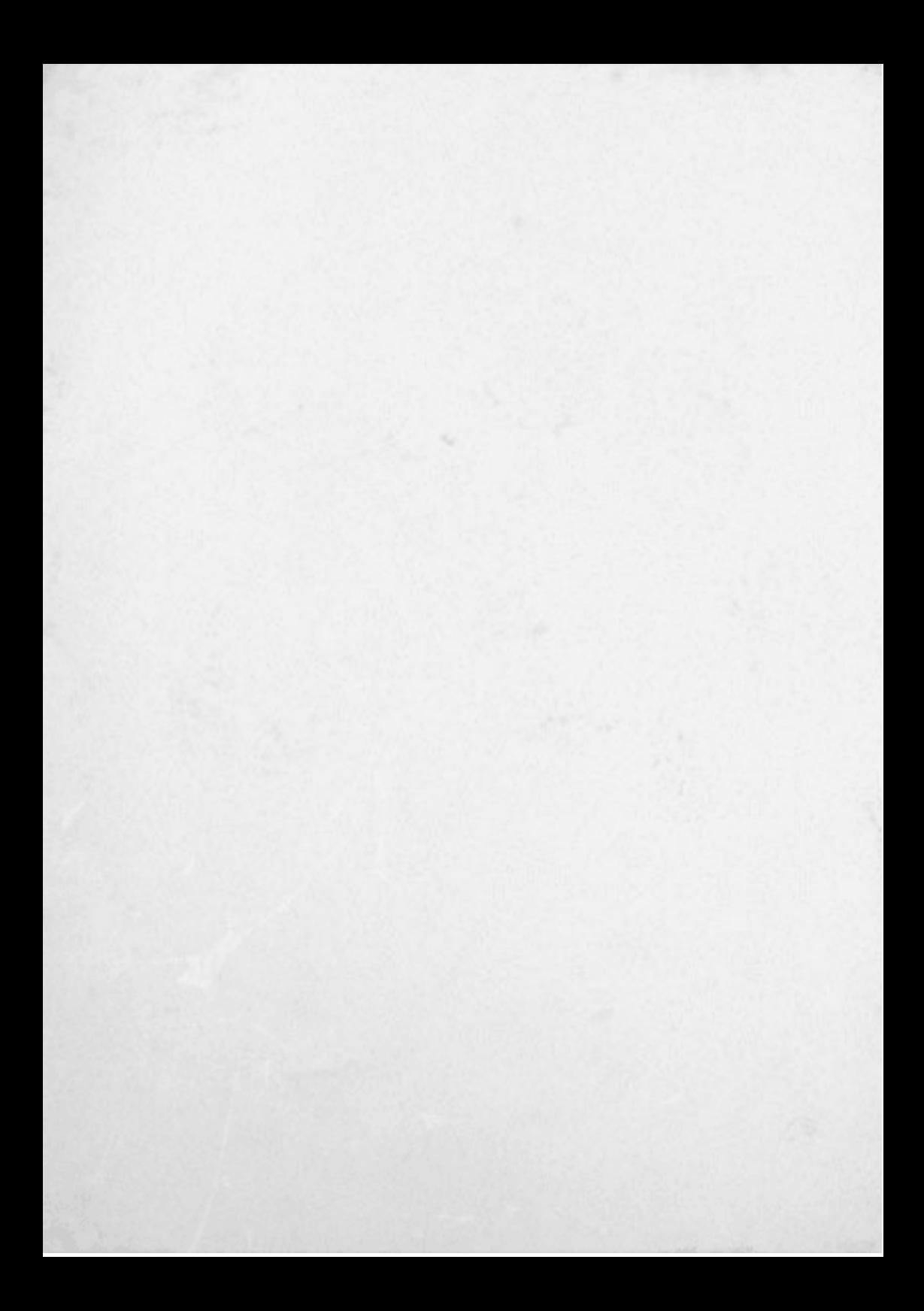

# **Ferramentas Google Casa e Escritório**

#### Google Chrome

#### Por que logar no navegador?

Sabe aqueles links que como decorrer do tempo você acumula nos favoritos, ficamtodos armazenados no seu login, quando computador trava e não tem mais jeito, tem que formatar e instalar tudo de novo, aquele login põe seus atalhos de novo no mesmo lugar

#### Gmail

Os arquivos anexos podemser transferidos para o Google Drive

#### Google Drive

Seu armazenamento é compatível como Gmail e o Fotos do Google+ para você armazenar arquivos, salvar anexos de e-mail e fazer backup de fotos diretamente no Drive. São 15GB grátis, mas templanos de expansão. Acesse seus arquivos em qualquer lugar, comqualquer sistema operacional emqualquer plataforma. Não é necessário a instalação mas, se for instalado no computador ele cria uma pasta (GoogleDrive) que automaticamente faz o back-up na sua conta. link para download:

https://www.google.com/intl/pt-BR/drive/download

#### Criar Documentos

Crie e colabore comoutras pessoas.Compartilhe documentos e arquivos, monte planilhas e crie apresentações rapidamente comos aplicativos Documentos, Planilhas e Apresentações Google.

#### Criar desenhos técnicos

Elabore diagramas, crie fluxogramas e depois os adicione facilmente a outros documentos ou incorpore-os a umsite com os desenhos Google.

#### Criar Formulários

Os Formulários Google permite fazer enquetes ou escalar equipes rapidamente comumsimples formulário on-line.Os resultados você confere depois emuma planilha bem organizada.

#### Notas Adesivas

O Google Keep é possível criar notas, listas marcar o que foi concluído, arrastar reorganizar. Agenda Na agenda dá para criar sub-agendas visualizar emdia, semana, mês, ano ou só os compromissos. Imprimir e sincronizar comseu dispositivo móvel.

## **Ferramentas para Desenvolvedores**

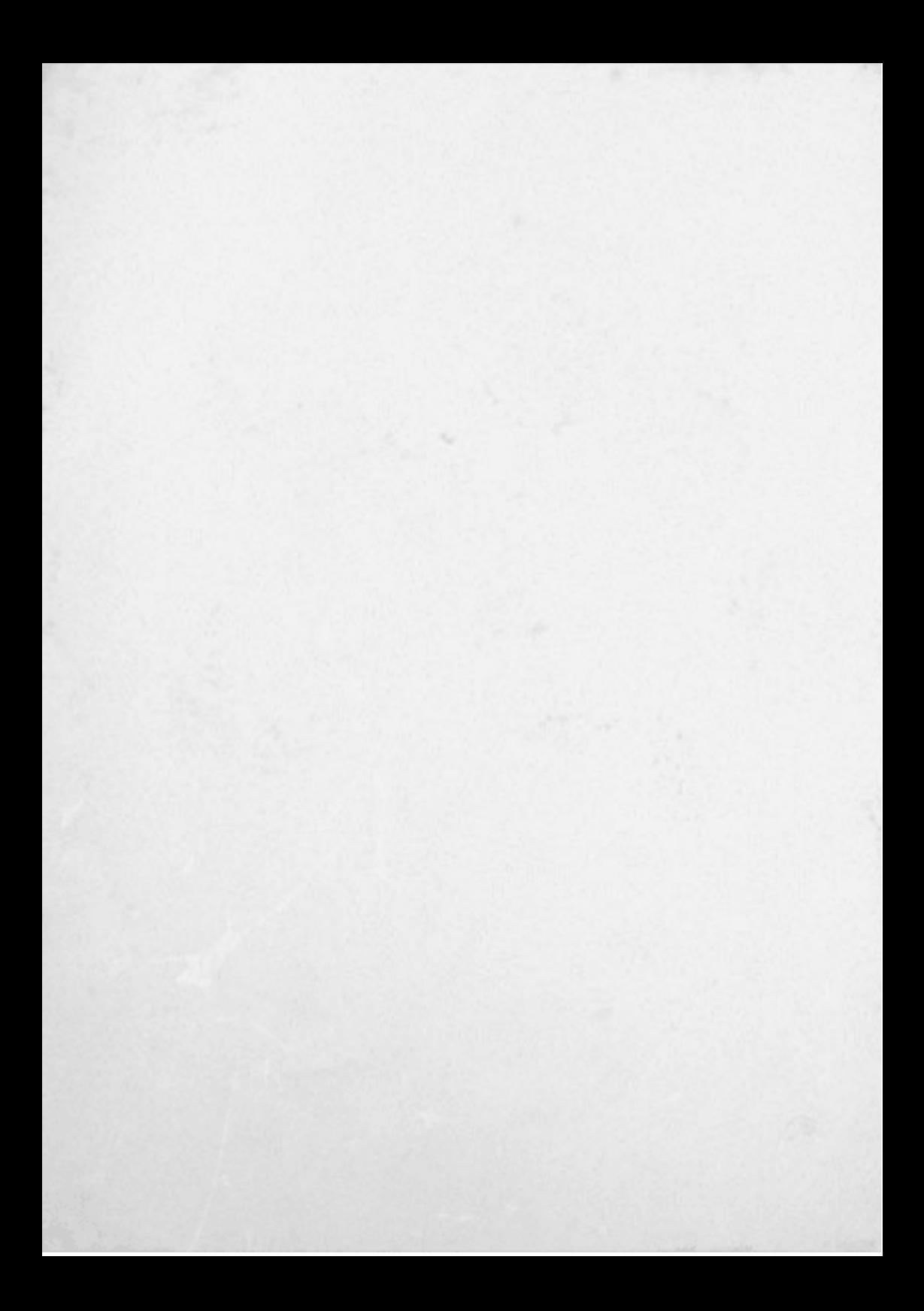

#### Google Developers

Project Hosting Project Hosting onGoogle Code provides a free collaborative development environment for open source projects. Explore project labels: Python JavaScript Django Web Google Java AJAX Rails PlugInAndroid CPlusPlus MySQL DotNet Game AppEngine PHP Flash jQuery Database GWT Project Hosting on Google Code will close on January 25th, 2016. More info.

https://code.google.com/

Fontes para Web-Designer

Simples de usar, escolha a fonte, clique em'quick-use' depois seleciona, "@import" para código HTML e para se usar em CSS é só copiar e colar o código logo abaixo do html.

https://www.google.com/fonts

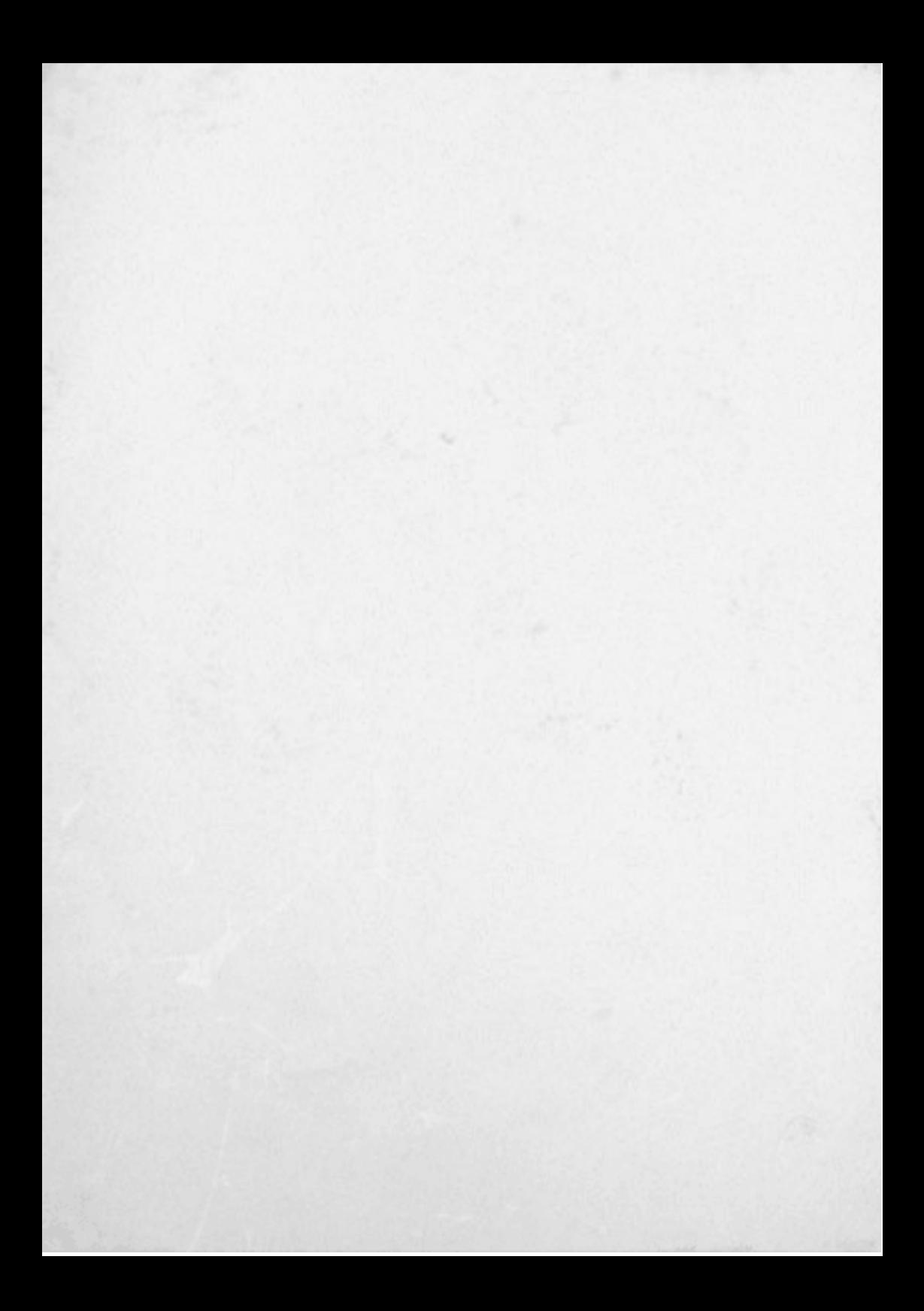

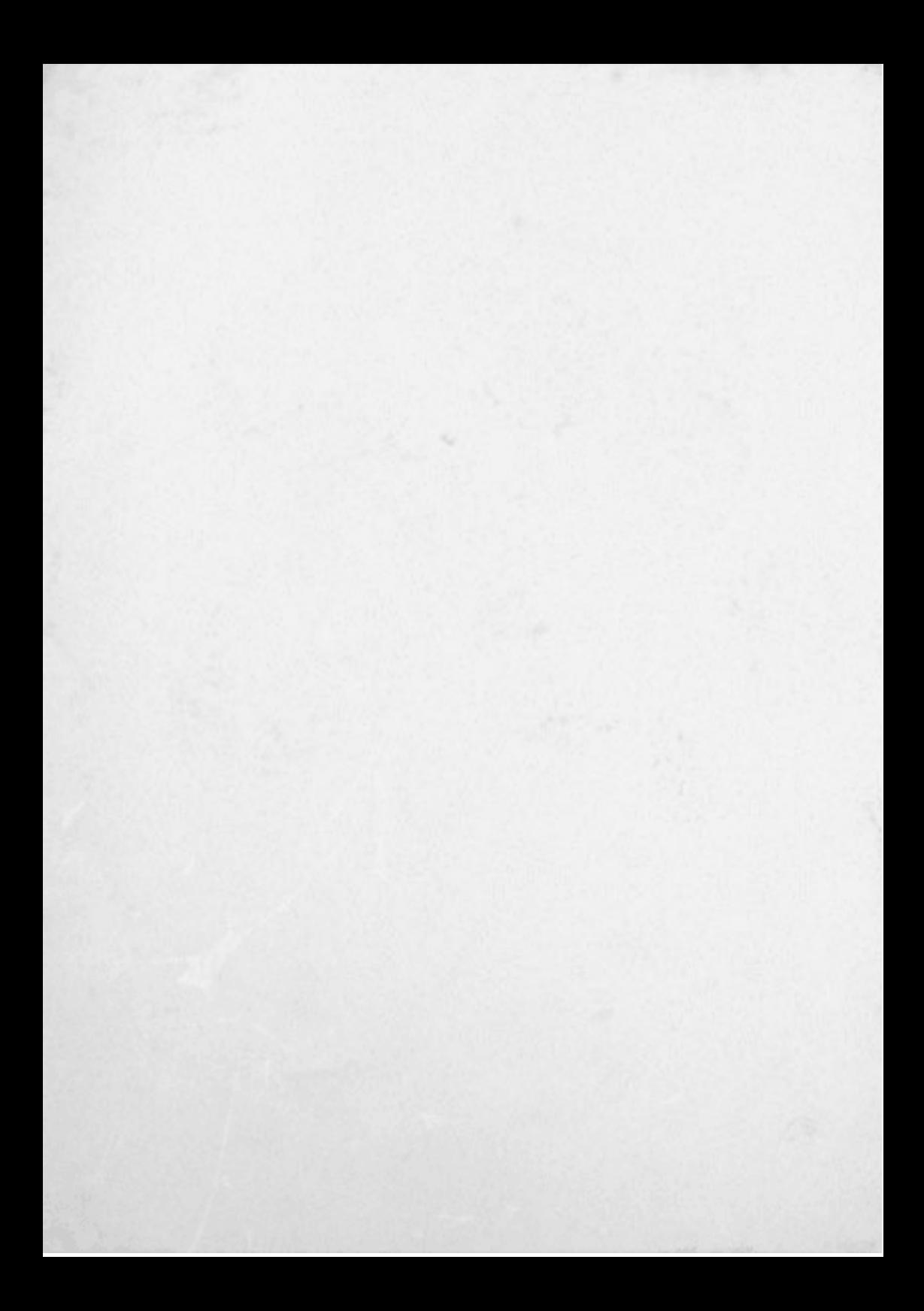